# Panoramica sulla qualità generale della linea di modem e NAS ٦

# Sommario

[Introduzione](#page-0-0) [Operazioni preliminari](#page-0-1) **[Convenzioni](#page-0-2) [Prerequisiti](#page-0-3)** [Componenti usati](#page-1-0) [Esempio di rete](#page-1-1) [Verifica del percorso digitale tra NAS e switch](#page-2-0) [Verifica della qualità generale di T1/E1](#page-2-1) [Valutazione di DS0s con il comando show controller t1 call-counters](#page-3-0) [Esecuzione di una chiamata di loopback sulla linea T1](#page-3-1) [Raccolta delle informazioni sulle prestazioni del modem](#page-4-0) [Determinazione della riuscita complessiva del modem con il comando show modem summary](#page-5-0) [Recupero delle statistiche per modem con il comando show modem](#page-5-1) [Raccolta delle velocità dati del modem con il comando show modem connect-speed](#page-7-0) [Determinazione delle cause generali di disconnessione con il comando show modem call-stats](#page-8-0) [Buoni motivi di disconnessione del modem](#page-9-0) [Ispezione di singoli modem con il comando show modem operating-status](#page-9-1) [Altre opzioni](#page-10-0) [Informazioni correlate](#page-10-1)

# <span id="page-0-0"></span>**Introduzione**

In questo documento vengono illustrati i metodi per verificare le prestazioni dei modem digitali sul server di accesso alla rete (NAS) e sulla linea T1/E1 collegata al NAS. Non verranno discusse le prestazioni o la configurazione dei modem sul lato client. Per ulteriori informazioni su questo argomento, consultare il documento sulla [configurazione dei modem client per l'utilizzo con i](//www.cisco.com/en/US/tech/tk801/tk36/technologies_tech_note09186a0080094a65.shtml) [server di accesso Cisco.](//www.cisco.com/en/US/tech/tk801/tk36/technologies_tech_note09186a0080094a65.shtml)

# <span id="page-0-1"></span>Operazioni preliminari

## <span id="page-0-2"></span>**Convenzioni**

Per ulteriori informazioni sulle convenzioni usate, consultare il documento [Cisco sulle convenzioni](//www.cisco.com/en/US/tech/tk801/tk36/technologies_tech_note09186a0080121ac5.shtml) [nei suggerimenti tecnici](//www.cisco.com/en/US/tech/tk801/tk36/technologies_tech_note09186a0080121ac5.shtml).

## <span id="page-0-3"></span>**Prerequisiti**

I lettori di questo documento devono essere a conoscenza di quanto segue:

La qualità operativa generale del modem e della linea è strettamente legata a molti fattori, tra cui:

- La capacità del modem di interagire con l'ampia gamma di modem peer (di diversa qualità) che si incontra sul campo.
- Qualità del circuito (connessione end-to-end) tra il modem client e il NAS.
- Qualità dei modem sia sul lato client che su quello NAS.
- Il numero di conversioni da analogico a digitale (A/D) nel circuito.

Prima di procedere con la panoramica sulla qualità generale del modem e della linea NAS, è necessario verificare i fattori di base riportati di seguito.

• Il NAS riceve le chiamate modem. Se uno dei modem del NAS ha problemi a ricevere le chiamate, è necessario chiamare il dispositivo NAS da un ricevitore e verificare che il modem del dispositivo NAS risponda con il tono di risposta. È consigliabile utilizzare il server NAS per essere certi che la connessione remota sia in grado di chiamare un telefono. In caso di problemi con la segnalazione delle chiamate, usare il comando debug isdn q931 per verificare che lo switch telco stia inviando al server NAS tutte le informazioni di configurazione. Per ulteriori informazioni sulla risoluzione dei problemi, fare riferimento ai seguenti URL:[T1 -](//www.cisco.com/en/US/tech/tk713/tk628/technologies_tech_note09186a00800a5f40.shtml) [Risoluzione dei problemi](//www.cisco.com/en/US/tech/tk713/tk628/technologies_tech_note09186a00800a5f40.shtml)[Tecnologia Dialup: Tecniche di risoluzione dei](//www.cisco.com/en/US/tech/tk801/tk379/technologies_tech_note09186a0080143175.shtml) [problemi](//www.cisco.com/en/US/tech/tk801/tk379/technologies_tech_note09186a0080143175.shtml)[Configurazione e risoluzione dei problemi di segnalazione E1 R2](//www.cisco.com/en/US/tech/tk652/tk653/technologies_configuration_example09186a00800ad389.shtml)[Risoluzione dei](//www.cisco.com/en/US/tech/tk713/tk628/technologies_tech_note09186a00800a70fb.shtml) [problemi E1](//www.cisco.com/en/US/tech/tk713/tk628/technologies_tech_note09186a00800a70fb.shtml)

### <span id="page-1-0"></span>Componenti usati

Il documento può essere consultato per tutte le versioni software o hardware.

Le informazioni discusse in questo documento fanno riferimento a dispositivi usati in uno specifico ambiente di emulazione. Su tutti i dispositivi menzionati nel documento la configurazione è stata ripristinata ai valori predefiniti. Se la rete è operativa, valutare attentamente eventuali conseguenze derivanti dall'uso dei comandi.

# <span id="page-1-1"></span>Esempio di rete

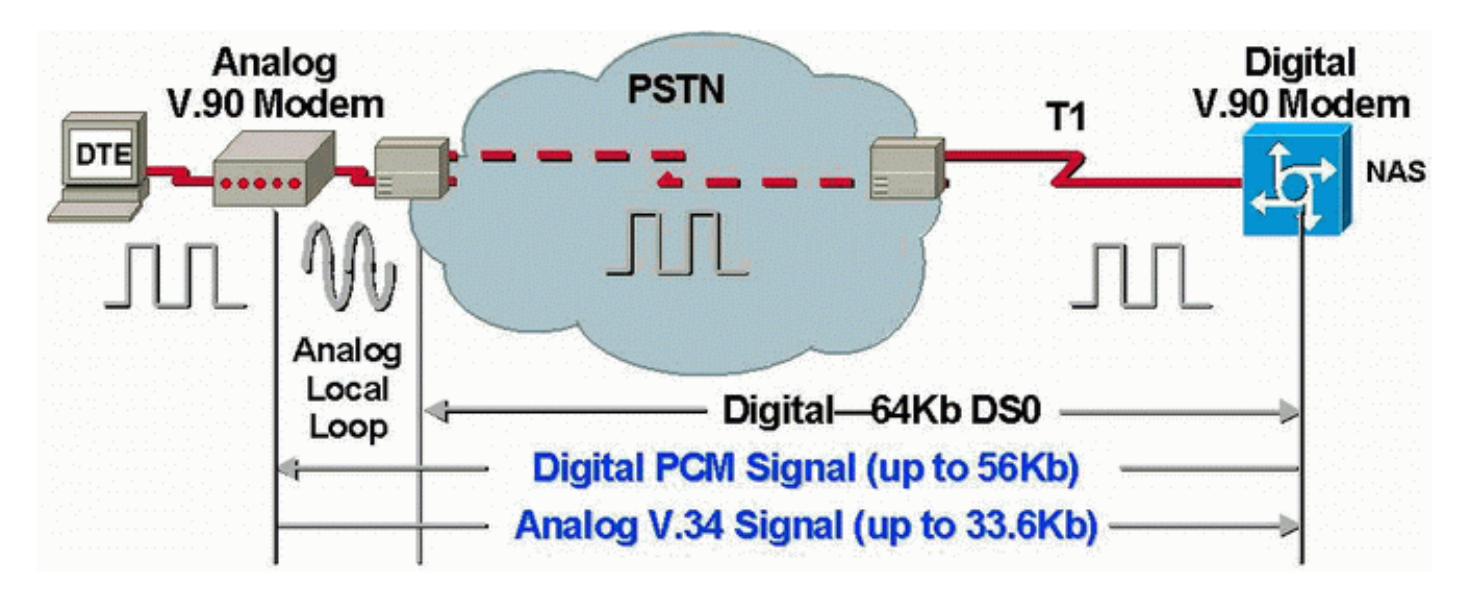

Nota: Telco converte il segnale analogico dal modem del client al segnale digitale. Non è

necessario riconvertire il segnale digitale in segnale analogico perché si utilizza una linea T1 dalla PSTN (Public Switched Telephone Network) al NAS. Pertanto, in questo circuito, esiste solo una conversione A/D. Questa topologia è necessaria per le connessioni V.90 56 kbps perché per trasmettere a velocità V.90 un modem NAS richiede l'accesso completamente digitale alla rete PSTN. Tale connessione è disponibile solo attraverso il T1/E1 del NAS.

## <span id="page-2-0"></span>Verifica del percorso digitale tra NAS e switch

Per verificare la qualità delle linee T1/E1 che entrano nel NAS, procedere come descritto di seguito. Utilizzare i vari comandi show e i concetti per garantire il corretto funzionamento delle linee T1/E1 sul NAS.

I comandi disponibili sul NAS per ottenere una visione generale della qualità T1/E1 nel NAS sono mostrati e spiegati di seguito:

- show controllers t1 Questo comando è usato per verificare che la riga T1 funzioni senza errori.
- show controllers t1 call-counter Questo comando è usato per verificare che i DS0s funzionino correttamente.
- show modem operating-status *slotl port*: questo comando viene usato per verificare che non vi siano conversioni A/D estranee nel percorso tra il NAS e lo switch telco locale.

Nota: la valutazione del T1/E1 solo sul NAS potrebbe non fornire un'immagine accurata della qualità del T1/E1. Se possibile, il provider di servizi T1 deve eseguire test per verificare che ricevano frame dal server NAS. Se si riscontra un comportamento T1/E1 errato, è possibile eseguire anche un test della frequenza di errori di bit (BERT, Bit Error Rate Test) nel teleco.

### <span id="page-2-1"></span>Verifica della qualità generale di T1/E1

Se il dispositivo Cisco restituisce i risultati di un comando show controller {t1|e1}, è possibile utilizzare per visualizzare potenziali problemi e correzioni. Per utilizzare , è necessario essere un cliente [registrato,](//www.cisco.com/register) aver eseguito l'accesso e avere JavaScript abilitato.

#### [registrato](//www.cisco.com/register)

Praticamente non dovrebbero esserci errori sul layer T1/E1. Controllare i contatori T1/E1 sul NAS usando il comando show controller t1 o show controller e1.

Nota: i comandi mostrati di seguito sono comandi T1. Se si utilizzano E1, sostituire t1 con e1 nel comando stesso.

L'output seguente visualizza una linea T1 integra. Notare che non ci sono allarmi, violazioni o secondi errati.

```
maui-nas-01#show controllers t1
T1 0 is up.
   Applique type is Channelized T1
   Cablelength is long gain36 0db
   No alarms detected.
   Version info of slot 0: HW: 4, Firmware: 16, PLD Rev: 0
```

```
 EEPROM Type 0x0001, EEPROM Version 0x01, Board ID 0x42,
 Board Hardware Version 1.32, Item Number 800-2540-2,
 Board Revision A0, Serial Number 15264684,
 PLD/ISP Version 0.0, Manufacture Date 29-Sep-1999.
 Framing is ESF, Line Code is B8ZS, Clock Source is Line Primary.
 Data in current interval (844 seconds elapsed):
     0 Line Code Violations, 0 Path Code Violations
     0 Slip Secs, 0 Fr Loss Secs, 0 Line Err Secs, 0 Degraded Mins
     0 Errored Secs, 0 Bursty Err Secs, 0 Severely Err Secs, 0 Unavail Secs
  Total Data (last 58 15 minute intervals):
     0 Line Code Violations, 0 Path Code Violations
     0 Slip Secs, 0 Fr Loss Secs, 0 Line Err Secs, 0 Degraded Mins,
     0 Errored Secs, 0 Bursty Err Secs, 0 Severely Err Secs, 0 Unavail Secs
```
Se la linea T1 presenta allarmi o errori, utilizzare il [diagramma di flusso per la risoluzione dei](//www.cisco.com/en/US/tech/tk713/tk628/technologies_tech_note09186a00800a5f40.shtml#topic1) [problemi T1](//www.cisco.com/en/US/tech/tk713/tk628/technologies_tech_note09186a00800a5f40.shtml#topic1) per isolarla e correggerla. È sempre consigliabile eseguire un [test di loopback per le](//www.cisco.com/en/US/tech/tk713/tk628/technologies_tech_note09186a00800a754b.shtml) [linee T1/56K](//www.cisco.com/en/US/tech/tk713/tk628/technologies_tech_note09186a00800a754b.shtml), oltre a fare riferimento al [test di loopback per le linee E1,](//www.cisco.com/en/US/tech/tk713/tk628/technologies_tech_note09186a00800a70fa.shtml) per verificare che gli errori non siano causati dal router o da altri problemi hardware.

Lo strumento Output Interpreter consente di ricevere un'analisi dell'output del comando show controller {t1|e1}.

Se lo strumento rileva delle anomalie nell'output del comando show controller t1, genera una procedura di risoluzione dei problemi basata sul sintomo indicato. Per risolvere il problema, è possibile utilizzare questa procedura insieme al [diagramma di flusso per la risoluzione dei](//www.cisco.com/en/US/tech/tk713/tk628/technologies_tech_note09186a00800a5f40.shtml#topic1) [problemi di T1](//www.cisco.com/en/US/tech/tk713/tk628/technologies_tech_note09186a00800a5f40.shtml#topic1) e al [diagramma di flusso per la risoluzione dei problemi di E1.](//www.cisco.com/en/US/tech/tk713/tk628/technologies_tech_note09186a00800a70fb.shtml#topic1)

#### <span id="page-3-0"></span>Valutazione di DS0s con il comando show controller t1 call-counters

Verificare la qualità di ciascun DS0s su T1/E1 con il comando show controllers t1 call-counter. Nell'output, cercare qualsiasi DS0s con "TotalCall" anormalmente alto e "TotalDuration" anormalmente basso. Di seguito è riportata una parte dell'output di esempio di un comando show controller t1 call-counter con un DS0 errato:

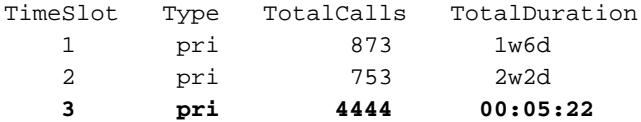

Si noti che la timeslot 3 ha ricevuto un numero elevato di chiamate in un breve periodo. Ciò è indicativo di un DS0 errato e si dovrebbe contattare il proprio fornitore su questo problema.

Nota: è possibile usare il comando isdn service dsl per occuparsi di un DS0 sospetto non valido.

#### <span id="page-3-1"></span>Esecuzione di una chiamata di loopback sulla linea T1

Verificare che non vi siano conversioni da analogico a digitale estranee nel percorso tra il NAS e lo switch telco locale. Le conversioni A/D indesiderate producono un'eco vicina alla terminazione, che i modem digitali come MICA potrebbero non essere in grado di gestire e impediscono il funzionamento delle connessioni modem PCM (Pulse Code Modulation).

Le connessioni modem PCM, ad esempio V.90, richiedono solo una conversione A/D nell'intero percorso del segnale. Poiché lo switch PSTN vicino al client esegue una conversione A/D,

qualsiasi altra conversione A/D sulla linea causerà una perdita di prestazioni. Spesso, le conversioni indesiderate dal digitale ad analogico (D/A) vengono prodotte presso le banche dei canali.

Ènecessario verificare che non vi siano banchi di canali sulla linea tra il NAS e lo switch. È possibile verificare se sono presenti conversioni A/D indesiderate controllando l'eco near-end dopo aver effettuato nuovamente la connessione dal server NAS e aver effettuato nuovamente l'accesso. Per determinare se il percorso dello switch è adatto per i modem digitali, attenersi alla procedura seguente:

- 1. Verificare che la linea T1/E1 sia predisposta per consentire le chiamate in uscita dal server NAS sul server T1.
- 2. <u>[Invertire Telnet](//www.cisco.com/en/US/docs/ios/12_0/dial/configuration/guide/dcrtelnt.html)</u> in un modem MICA e, utilizzando i <u>comandi AT</u>, comporre il numero del T1 da testare come mostrato di seguito:

```
as5200-1#telnet 172.16.186.50 2007
    Trying 172.16.186.50, 2007 ... Open
    User Access Verification
    Username: cisco
   Password:
    Password OK
    at
   \bigcap K atdt 5554100
    CONNECT 33600/REL - MNP
    User Access Verification
    Username: cisco
    Password:
    as5200-1>
```
- 3. La chiamata procederà allo switch, eseguirà il loop al NAS e quindi si connetterà a uno degli altri modem.
- 4. Dopo aver effettuato la connessione a uno dei modem digitali, usare il comando **show** modem operating-status slot/port da un'altra sessione Telnet, in cui lo slot/port è il modem in uso, e controllare il valore di "Parametro #26 Far End Echo Level:".

Se il livello è inferiore a -55 dBm, la linea dovrebbe essere corretta; se il valore è maggiore, significa che probabilmente nel percorso verso lo switch è presente una conversione da analogico a digitale estranea. Tenere presente che con i numeri negativi -75dBm è inferiore a -55dBm, mentre -35dBm è superiore a -55dBm. Se si scopre che sono presenti conversioni A/D indesiderate, contattare il provider di servizi per correggerle.

# <span id="page-4-0"></span>Raccolta delle informazioni sulle prestazioni del modem

In questa sezione vengono descritte le prestazioni del modem sul NAS. Per ulteriori informazioni sulla raccolta di informazioni dai modem client, consultare il documento sulla [configurazione dei](//www.cisco.com/en/US/tech/tk801/tk36/technologies_tech_note09186a0080094a65.shtml) [modem client per l'utilizzo con i server Cisco Access.](//www.cisco.com/en/US/tech/tk801/tk36/technologies_tech_note09186a0080094a65.shtml) Se possibile, raccogliere vari log dai PC client, ad esempio modemlog.txt e ppplog.txt. Questi registri possono essere utilizzati con la sezione [Motivi di disconnessione](#page-9-0) in questo documento per determinare se sono presenti disconnessioni indesiderate.

Nota: i comandi descritti di seguito sono relativi ai modem MICA. Se il server NAS dispone di SPE (NextPort Software Port Entity) anziché di modem MICA, consultare il documento relativo al [confronto dei comandi SPE NextPort con i comandi modem MICA](//www.cisco.com/en/US/tech/tk801/tk36/technologies_tech_note09186a0080093c03.shtml) per ottenere il comando NextPort equivalente per ogni comando MICA.

Per verificare la qualità dei modem sul NAS, utilizzare i vari comandi show e i concetti riportati di seguito per garantire il corretto funzionamento dei modem sul NAS. I comandi utilizzati per ottenere una visione generale del comportamento del modem sul NAS sono illustrati e spiegati di seguito:

- Call Tracker: può essere utilizzato per acquisire dati dettagliati sullo stato e sull'avanzamento delle chiamate, dal momento in cui il server di accesso alla rete riceve una richiesta di configurazione o alloca un canale, fino a quando una chiamata viene rifiutata, terminata o altrimenti disconnessa. Per ulteriori informazioni, consultare il documento [Informazioni sugli](//www.cisco.com/en/US/tech/tk801/tk36/technologies_tech_note09186a00800ae938.shtml) [output di Call Tracker.](//www.cisco.com/en/US/tech/tk801/tk36/technologies_tech_note09186a00800ae938.shtml)
- show modem summary: questo comando è usato per verificare la percentuale di riuscita di tutte le chiamate in arrivo. Fornisce una panoramica di tutte le prestazioni del modem.
- show modem Questo comando è usato per verificare la qualità e lo stato di un singolo modem.
- show modem connect-speed: questo comando viene utilizzato per verificare velocità di connessione del modem ragionevolmente elevate.
- show modem call-stats: questo comando viene usato per determinare il tipo di disconnessioni rilevate.
- show modem operating-status: questo comando visualizza le statistiche delle prestazioni per i singoli modem.

### <span id="page-5-0"></span>Determinazione della riuscita complessiva del modem con il comando show modem **summary**

Per verificare la percentuale di connessioni riuscite di tutte le chiamate in arrivo su tutti i modem, utilizzare il comando show modem summary come mostrato di seguito:

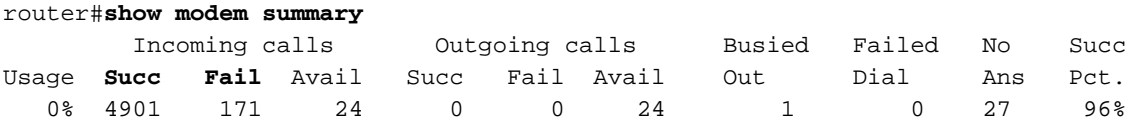

Nota: il comando show modem summary è significativo solo con un campione elevato di chiamate in arrivo. Per ulteriori informazioni sull'output dei vari campi, fare riferimento alla tabella riportata di seguito.

Nota: il comando show modem summary è significativo solo con un campione elevato di chiamate in arrivo. Per ulteriori informazioni sull'output dei vari campi, fare riferimento alla tabella riportata di seguito.

#### <span id="page-5-1"></span>Recupero delle statistiche per modem con il comando show modem

Per verificare la qualità e lo stato di un singolo modem, utilizzare il comando show modem.

router#**show modem** Codes: \* - Modem has an active call C - Call in setup T - Back-to-Back test in progress R - Modem is being Reset

- p Download request is pending and modem cannot be used for taking calls
- D Download in progress
- B Modem is marked bad and cannot be used for taking calls
- b Modem is either busied out or shut-down
- d DSP software download is required for achieving K56flex connections
- ! Upgrade request is pending

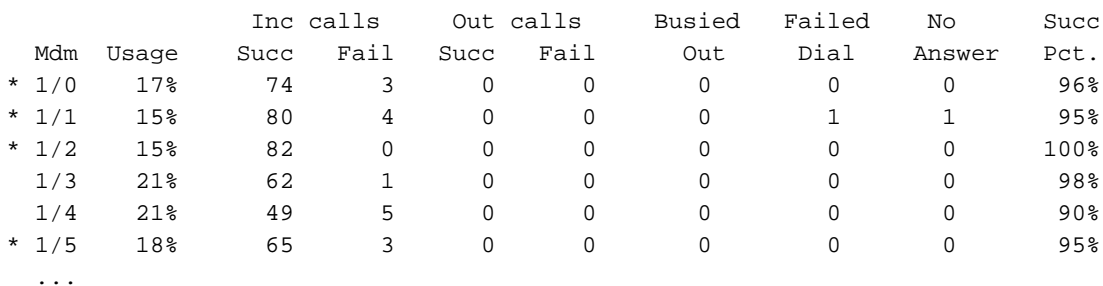

Nella tabella seguente sono riportate le informazioni relative ai comandi descritti in precedenza.

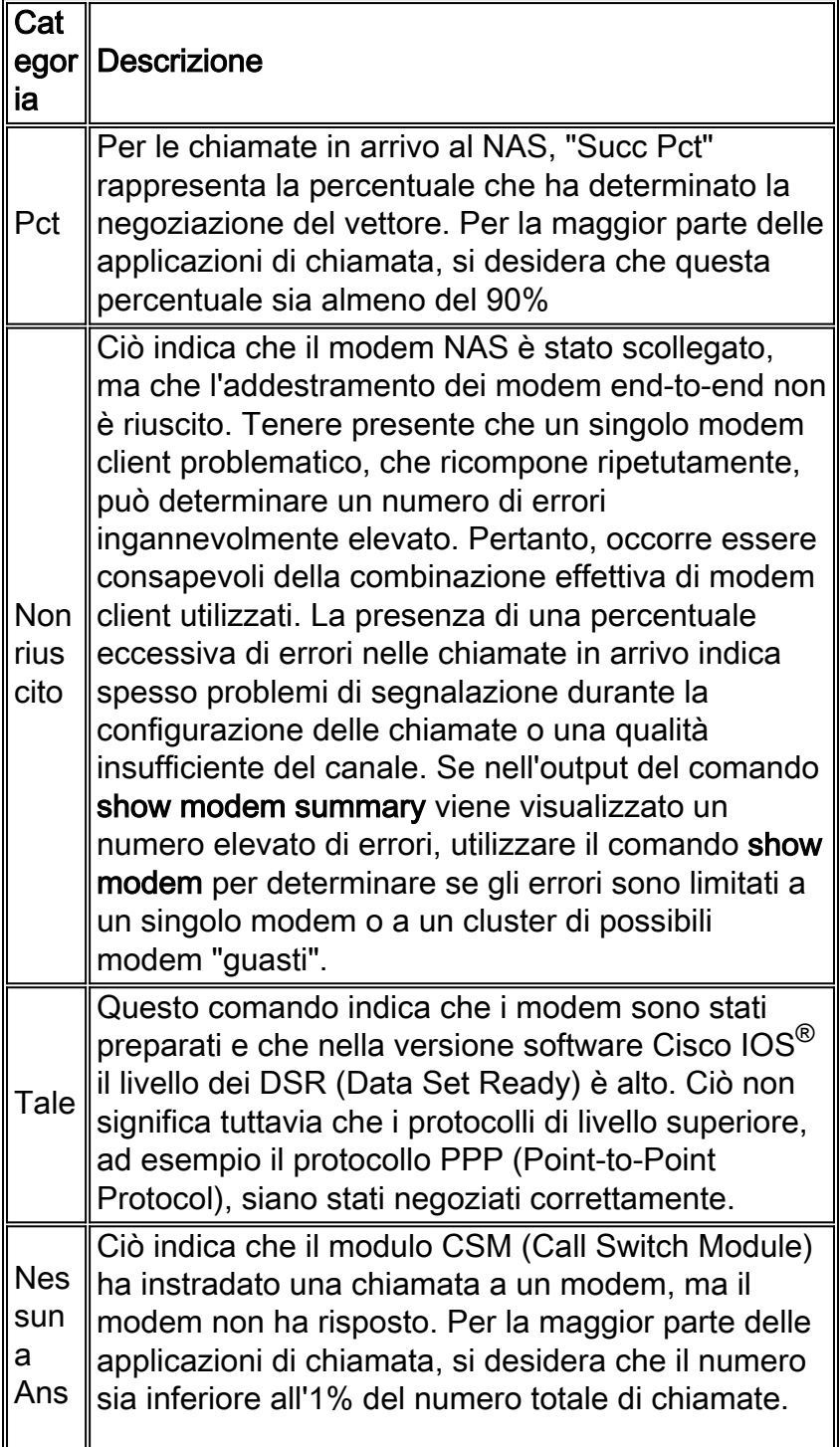

Un numero elevato di "No Ans" potrebbe essere dovuto a una configurazione errata del modem o al fatto che la CPU del router è occupata. Utilizzare il comando **show process cpu** per verificare che l'utilizzo della CPU in 5 minuti non sia superiore al 90%. Altre cause più comuni della mancanza di Ans sono i problemi di segnalazione tra il NAS e lo switch, i bug del modem e i problemi di segnalazione associata al canale (CAS) causati da una configurazione errata di R2. Per ulteriori informazioni su questo argomento, fare riferimento alla [teoria dei segnali E1 R2](//www.cisco.com/en/US/tech/tk652/tk653/technologies_tech_note09186a00800943c2.shtml).

### <span id="page-7-0"></span>Raccolta delle velocità dati del modem con il comando show modem connect-speed

L'indicatore più visibile della qualità della connessione modem (in realtà l'unico in genere disponibile per un client di connessione remota Windows) è la velocità di connessione iniziale del modem. Tuttavia, è importante sottolineare che la velocità di connessione iniziale è fuorviante per i motivi indicati di seguito:

- La velocità utilizzata da una connessione modem moderna può variare per tutta la durata della connessione. Ciò è dovuto ai continui riavvolgimenti e spostamenti di velocità eseguiti dai modem per adattarsi alle condizioni della linea.
- Per una determinata qualità del circuito, a un certo punto una frequenza portante più elevata può produrre una velocità effettiva inferiore rispetto a una frequenza portante più bassa a causa di un aumento degli errori di blocco, delle ritrasmissioni e delle ritrasmissioni. Ad esempio, su un determinato circuito una velocità di 2800 bps può fornire una velocità di trasmissione migliore rispetto a un collegamento con una velocità nominale di 42000 BPS. Pertanto, un trasferimento di file TCP (Transmission Control Protocol) fornirebbe una rappresentazione accurata della velocità effettiva della portante.

Tuttavia, le informazioni sulla velocità di connessione iniziale del modem sono utili per l'analisi delle tendenze. Per visualizzare le velocità di connessione iniziali sul NAS, eseguire i comandi riportati di seguito:

- show modem connect-speed 5600
- show modem connect-speed 4667
- show modem connect-speed 3800
- show modem connect-speed 3360
- show modem connect-speed 1440

Per le connessioni V.34, di seguito è riportata una distribuzione corretta della velocità di connessione iniziale. L'esempio riportato di seguito è un NAS configurato con un Channelized T1 e i modem NAS Microcom 3.3.20 collegati:

Nota: l'output riportato di seguito viene abbreviato a causa di limitazioni di spazio.

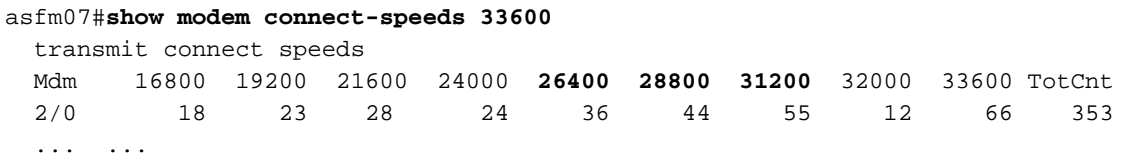

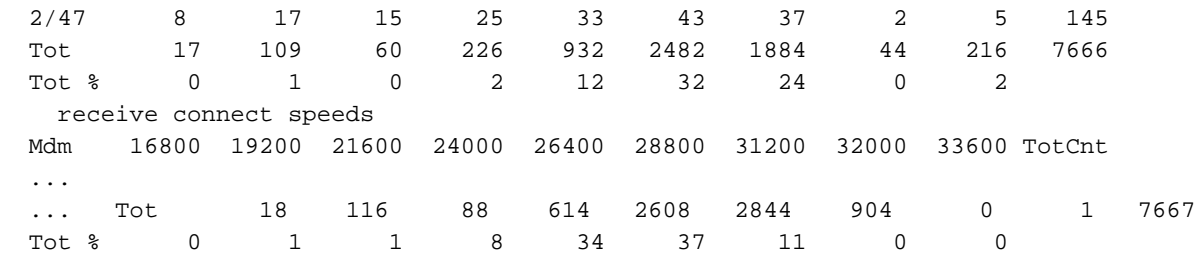

Le connessioni V.34 integre saranno comprese nell'intervallo da 21600 a 33600 BPS a incrementi di 2400 BPS. Tuttavia, è necessario ottenere un picco anche nell'intervallo 26400-31200 BPS.

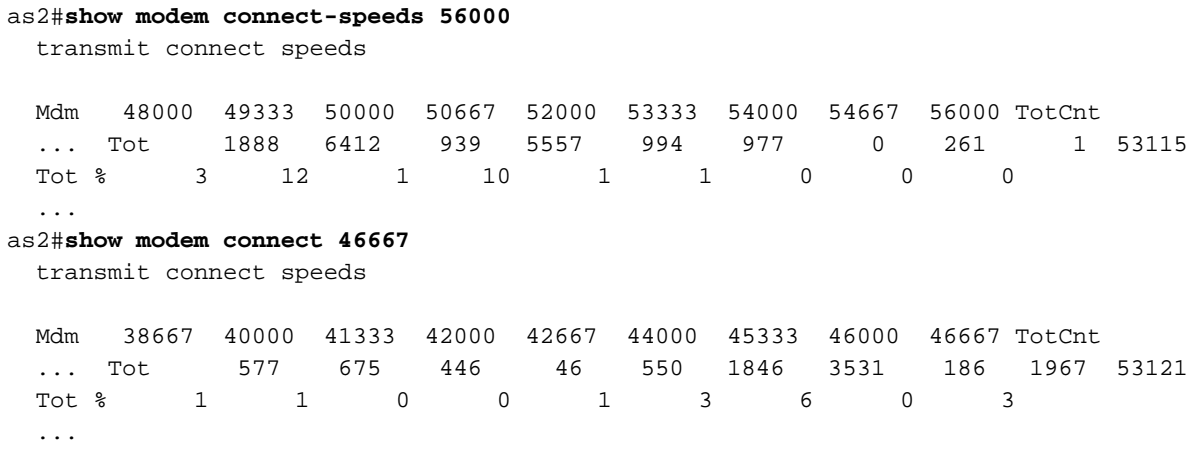

Per le velocità di PCM (ad esempio K56Flex o V.90) è più difficile caratterizzare una distribuzione tipica delle velocità, in quanto le connessioni PCM dipendono in modo significativo dai dettagli specifici del percorso di telefonia tra client e server. Cercate un picco nella distribuzione della velocità di connessione da 44 a 50 kbps. Tuttavia, tenere presente che la presenza di compromessi come i convertitori A/D (Analog-to-Digital) estranei, i bridge tap e le bobine di carico possono impedire le connessioni PCM o produrre dati distorti.

#### <span id="page-8-0"></span>Determinazione delle cause generali di disconnessione con il comando show modem call-stats

A livello di sistema, utilizzare il comando show modem call-stats per verificare che le disconnessioni "valide" indicate da "rmtLink" e "hostDrop" siano in corso anziché "errate". Di seguito sono riportati alcuni output tipici di alta qualità dei modem MICA che illustrano la causa di disconnessione delle chiamate in ingresso:

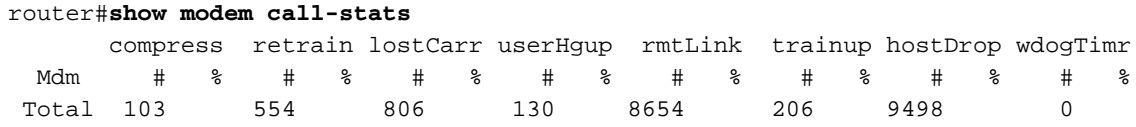

"rmtLink" è una disconnessione richiesta dal client remoto e "hostDrop" è un DTR (Data Terminal Ready) sul NAS. Queste sono buone disconnessioni per quanto riguarda i modem.

Gli altri motivi indicati dal comando show modem call-status sono "bad" e dovrebbero essere inferiori al 10% del totale di disconnessioni/chiamate. Il totale di disconnessioni/chiamate qui

equivale alla somma di tutti i totali nella riga "Totale".

Usare debug modem per ottenere ulteriori informazioni sulla causa di disconnessione. Tuttavia, se il rilascio è stato iniziato dalla rete PSTN, apparirà come DTR drop (poiché con i modem digitali, l'apparecchiatura terminale dati (DTE) gestisce l'interfaccia PSTN).

#### <span id="page-9-0"></span>Buoni motivi di disconnessione del modem

I modem possono essere disconnessi a causa di diversi fattori, quali disconnessioni dei client, errori di comunicazione e interruzioni delle chiamate al NAS. Un "buon" motivo di disconnessione è che il DTE (client modem o NAS) da un lato o dall'altro voleva arrestarlo. Ad esempio, il server NAS potrebbe aver raggiunto un periodo di timeout di inattività e aver indicato al modem di interrompere la chiamata oppure i client potrebbero aver fatto clic sul pulsante "Disconnetti" perché la sessione era terminata. Tali disconnessioni sono "normali" e indicano che la disconnessione non è il risultato di errori del modem o del livello di trasmissione. Le cadute DTR non sono dovute a problemi del modem, ma sono considerate "buone" ragioni per una disconnessione. Tuttavia, se si ritiene che il numero di cali DTR sia elevato, considerare altri fattori come la configurazione NAS.

Non è consigliabile che la connessione modem termini senza che uno dei DTE abbia avviato la disconnessione. Un modem segnalerà i motivi per cui la connessione è terminata. MICA ha decine di motivi di disconnessione discreta, ma rientrano tutti in una delle diverse classi mostrate di seguito:

- DISCO EC: il modem client remoto ha richiesto la disconnessione (indicato da "rmtLink")
- DTE locale richiesto disconnessione (indicato da "dtrDrop" o "hostDrop")DTR drop (è necessario controllare il DTE locale (NAS e Cisco IOS) per una spiegazione)+++ / ATH ricevuto - causa la disconnessione del modemdisconnessione avviata dalla rete, ad esempio circuito PSTN cancellatorichieste di terminazione LCP PPP ricevute dal peer
- Problema con il collegamento del modem (Disconnessioni non valide)vettore persotroppe ritrasmissioni CEtroppi ritrenierrore del protocollo del modem: dati di compressione errati o non validi

Per ulteriori informazioni sui vari stati MICA e sui motivi di disconnessione segnalati dai modem MICA, fare riferimento ai documenti [MICA Modem States and Disconnect Reasons](//www.cisco.com/en/US/tech/tk801/tk36/technologies_tech_note09186a0080094ebd.shtml) (Stati modem MICA e motivi di disconnessione) e [Interpreting NextPort Disconnect Reason Codes](//www.cisco.com/en/US/tech/tk801/tk36/technologies_tech_note09186a0080094ebb.shtml) [\(Interpretazione dei codici motivo di disconnessione della porta successiva\).](//www.cisco.com/en/US/tech/tk801/tk36/technologies_tech_note09186a0080094ebb.shtml)

### <span id="page-9-1"></span>Ispezione di singoli modem con il comando show modem operating-status

Se il dispositivo Cisco restituisce i risultati del comando show modem operating-status, è possibile usare per visualizzare potenziali problemi e correzioni. Da utilizzare , è necessario essere un cliente [registrato,](//www.cisco.com/register) aver eseguito l'accesso e avere JavaScript abilitato.

#### [registrato](//www.cisco.com/register)

Se si utilizza il comando show modem e si osserva che alcuni modem o cluster di modem stanno riscontrando alte percentuali di errori o si desidera solo ispezionare alcuni modem MICA, utilizzare il comando show modem operating-status.

Per ulteriori informazioni sull'output del comando show modem operating-status, consultare la guida d[i](//www.cisco.com/en/US/docs/ios/12_1/dial/command/reference/drdshom.html) [riferimento dei comandi IOS](//www.cisco.com/en/US/docs/ios/12_1/dial/command/reference/drdshom.html) show modem.

Misurare e registrare i valori per le metriche importanti delle prestazioni del modem, in modo da avere una buona comprensione del funzionamento e poter stabilire se le modifiche apportate alla configurazione forniscono miglioramenti significativi.

Lo strumento Output Interpreter consente di ricevere un'analisi dell'output del comando show modem operating-status.

Lo strumento fornisce informazioni che è possibile utilizzare per valutare i parametri per la chiamata corrente (ad esempio, rapporti segnale/rumore (SNR) e velocità di connessione). La qualità delle chiamate modem può essere influenzata da fattori quali SNR, forme linea e pad digitali e Output Interpreter fornisce una valutazione di questi fattori in termini semplici. È possibile utilizzare l'analisi e i suggerimenti per risolvere ulteriormente il problema.

Per ulteriori informazioni, consultare il documento sulla [differenza tra i frame Async e LAP-M?](//www.cisco.com/en/US/tech/tk801/tk36/technologies_tech_note09186a0080094eb6.shtml) Per informazioni sulle riduzioni di valore generali delle linee, vedere [Informazioni sulle riduzioni di](//www.cisco.com/en/US/tech/tk801/tk36/technologies_tech_note09186a00800a8663.shtml) [valore delle linee](//www.cisco.com/en/US/tech/tk801/tk36/technologies_tech_note09186a00800a8663.shtml). Per informazioni sui livelli di trasmissione e ricezione, consultare il documento sulla [descrizione dei livelli di trasmissione e ricezione nei modem.](//www.cisco.com/en/US/tech/tk801/tk36/technologies_tech_note09186a00800942b1.shtml)

### <span id="page-10-0"></span>Altre opzioni

Se è stato verificato che il livello T1 funziona nel rispetto delle specifiche, ma il comportamento del livello modem non è soddisfacente, provare quanto segue:

- Assicurarsi di eseguire il codice firmware del modem più recente. È possibile scaricare il firmware del modem dal sito Download all'indirizzo www.cisco.com. Per aggiornare il codice sul NAS, vedere [Procedure di installazione e aggiornamento del software](//www.cisco.com/en/US/products/hw/routers/ps133/products_tech_note09186a0080094c07.shtml).
- Comporre il numero da un modem o da un loop locale funzionante nel NAS di destinazione. Se si ottiene una connessione della qualità desiderata, ciò dimostra che il NAS, i relativi modem e la linea T1/E1 sono integri.

Quando si risolvono i problemi di connettività del modem, è importante capire che esistono molti fattori in conflitto che influiscono sulla connessione, quindi può essere difficile individuare un'area di errore. Inoltre, se il problema risiede nella rete PSTN, potrebbe essere difficile correggerlo.

## <span id="page-10-1"></span>Informazioni correlate

- [Informazioni sulle riduzioni di valore delle linee](//www.cisco.com/en/US/tech/tk801/tk36/technologies_tech_note09186a00800a8663.shtml?referring_site=bodynav)
- [Configurazione dei modem client per l'utilizzo con i server di accesso Cisco](//www.cisco.com/en/US/tech/tk801/tk36/technologies_tech_note09186a0080094a65.shtml?referring_site=bodynav)
- [T1 Risoluzione dei problemi](//www.cisco.com/en/US/tech/tk713/tk628/technologies_tech_note09186a00800a5f40.shtml?referring_site=bodynav)
- [Tecnologia Dialup: Tecniche di risoluzione dei problemi](//www.cisco.com/en/US/tech/tk801/tk379/technologies_tech_note09186a0080143175.shtml?referring_site=bodynav)
- [Configurazione e risoluzione dei problemi di segnalazione E1 R2](//www.cisco.com/en/US/tech/tk652/tk653/technologies_configuration_example09186a00800ad389.shtml?referring_site=bodynav)
- [Panoramica del Dial Case Study](//www.cisco.com/en/US/docs/ios/12_0/dial/installation/guide/qccase_ps1828_TSD_Products_Getting_Started_Guide_Chapter.html?referring_site=bodynav)
- [Risoluzione dei problemi relativi al modem client 56k](http://808hi.com/56k/trouble.htm?referring_site=bodynav)
- [Supporto della tecnologia dei modem via cavo](//www.cisco.com/en/US/tech/tk86/tk89/tsd_technology_support_protocol_home.html?referring_site=bodynav)
- Documentazione e supporto tecnico Cisco Systems